# eppendorf

Short instructions Multipette® E3/E3x – Repeater® E3/E3x English (EN)

## 1 Selecting the operating mode

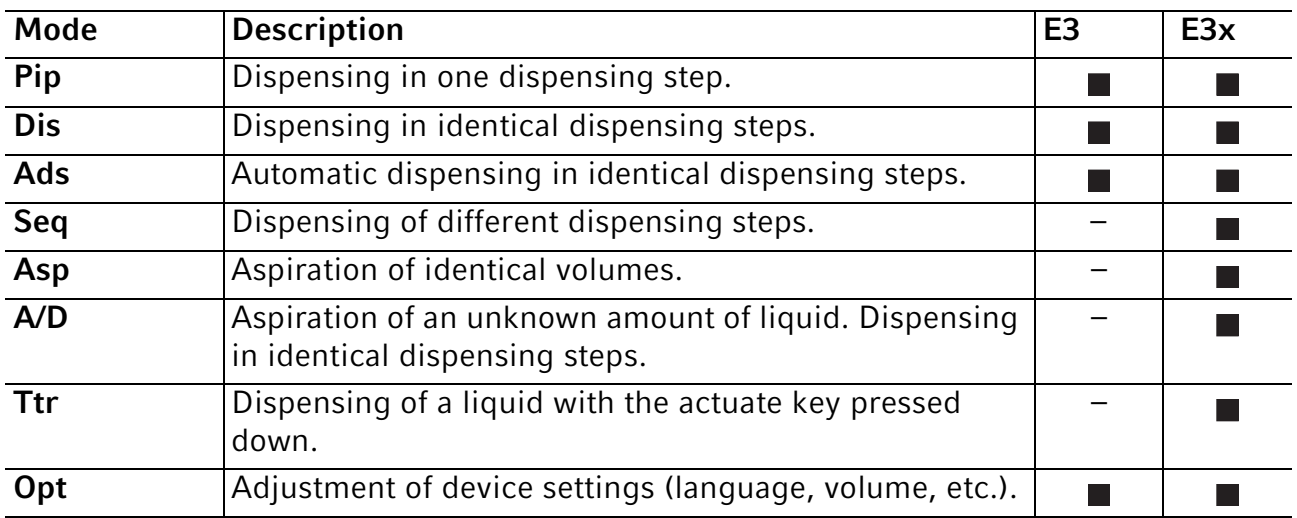

## 2 Operation

Operating modes:

• Pip, Dis, Ads, Seq

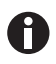

The operating procedures for the Asp, A/D and Ttr modes are described in the operating manual.

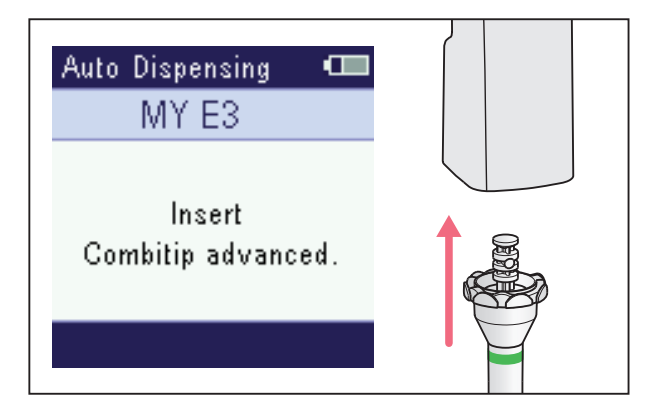

1. Insert the dispensing tip.

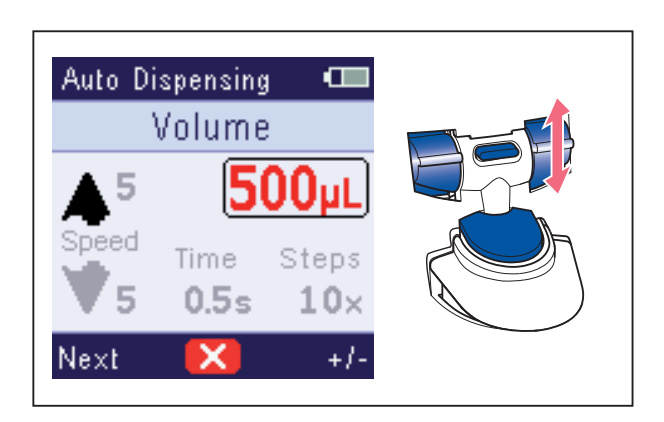

- 2. Press *Edit*.
- 3. Select the parameter with *Next* and change with *+/-*.
- 4. To save the parameter change, press the actuate key.

Short instructions

2 Multipette® E3/E3x – Repeater® E3/E3x English (EN)

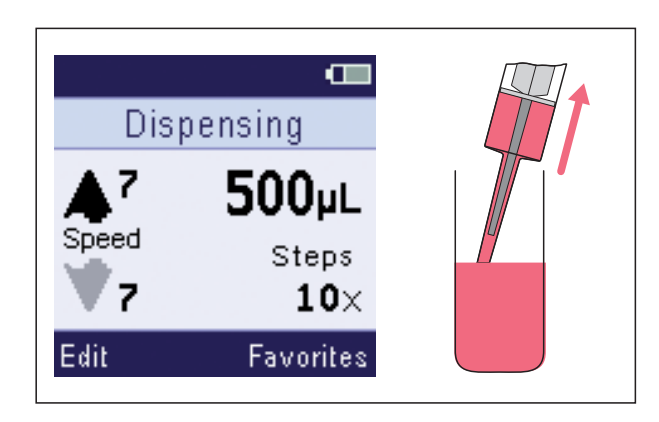

5. To aspirate the liquid, press the actuate key.

- **Dispensing**  $\blacksquare$ Discard next step. Edit
- 6. To discard the reverse stroke, press the actuate key.

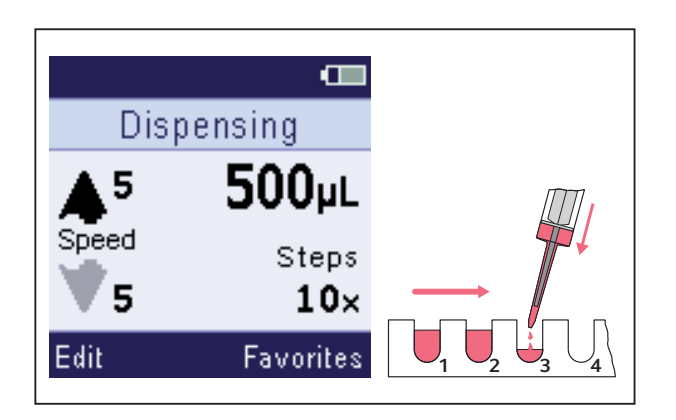

7. To dispense the liquid, press the actuate key.

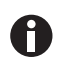

In the Ads mode, press and hold down the actuate key.

#### Short instructions

- Multipette® E3/E3x Repeater® E3/E3x 3 English (EN)
- Dispensing  $\blacksquare$ Hold key to aspirate. Press key to empty. Favorites
- 8. Empty the dispensing tip or aspirate the liquid again.

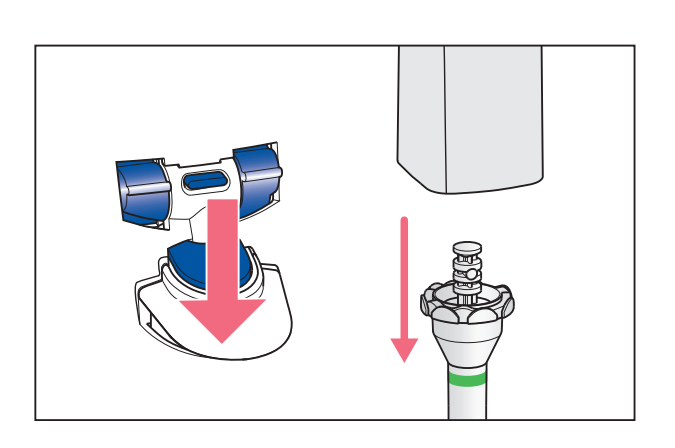

9. Eject the dispensing tip.

#### Short instructions

Multipette® E3/E3x – Repeater® E3/E3x English (EN)

#### 3 *Favorites*

The Pip, Dis, Ads, Seq and Asp operating modes allow frequently used parameter settings to be saved and accessed.

### 3.1 Accessing *Favorites*

Prerequisites

- *Favorites* have been enabled.
- An operating mode has been set.

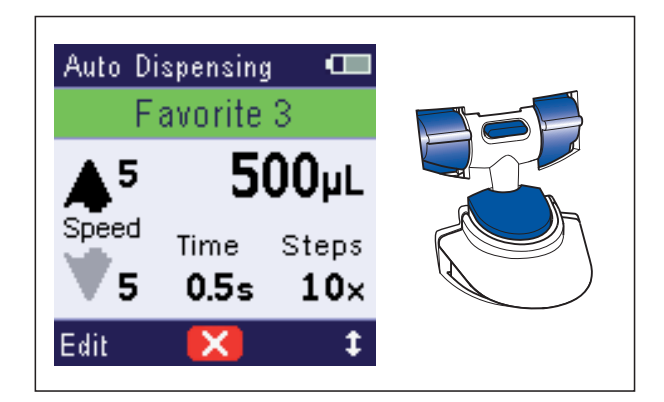

## 3.2 Editing *Favorites*

**Prerequisites** 

- *Favorites* have been enabled.
- An operating mode has been set.

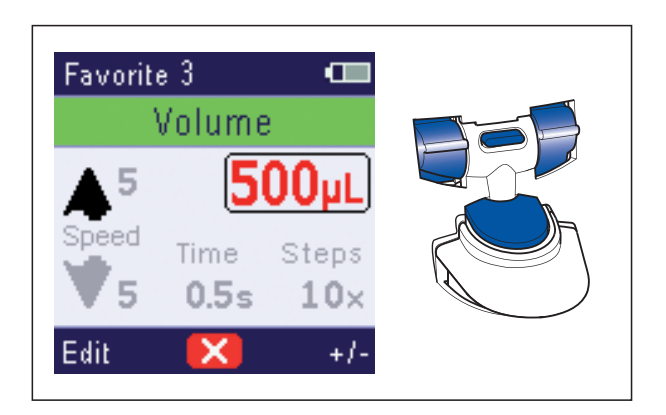

- 1. Press the *Favorites* rocker. The first parameter set *Favorit 1* is indicated on the display.
- 2. Use the *arrow up/arrow down* rocker to select the desired parameter set.
- 3. Confirm the parameter set using the actuate key. Dispensing may be started.

- 1. Press the *Favorites* rocker.
- 2. Use the *arrow up/arrow down* rocker to select the desired parameter set.
- 3. Press the *Edit* rocker and change the parameter with *+/-*.
- 4. Press the *Next* rocker and select the next parameter.
- 5. To save the changes, press the actuate key.

A

The middle softkey can be used to abort the function. Any changes made will not be saved.